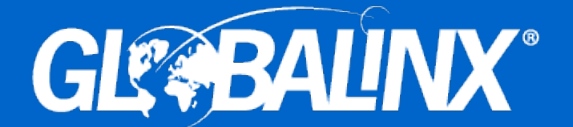

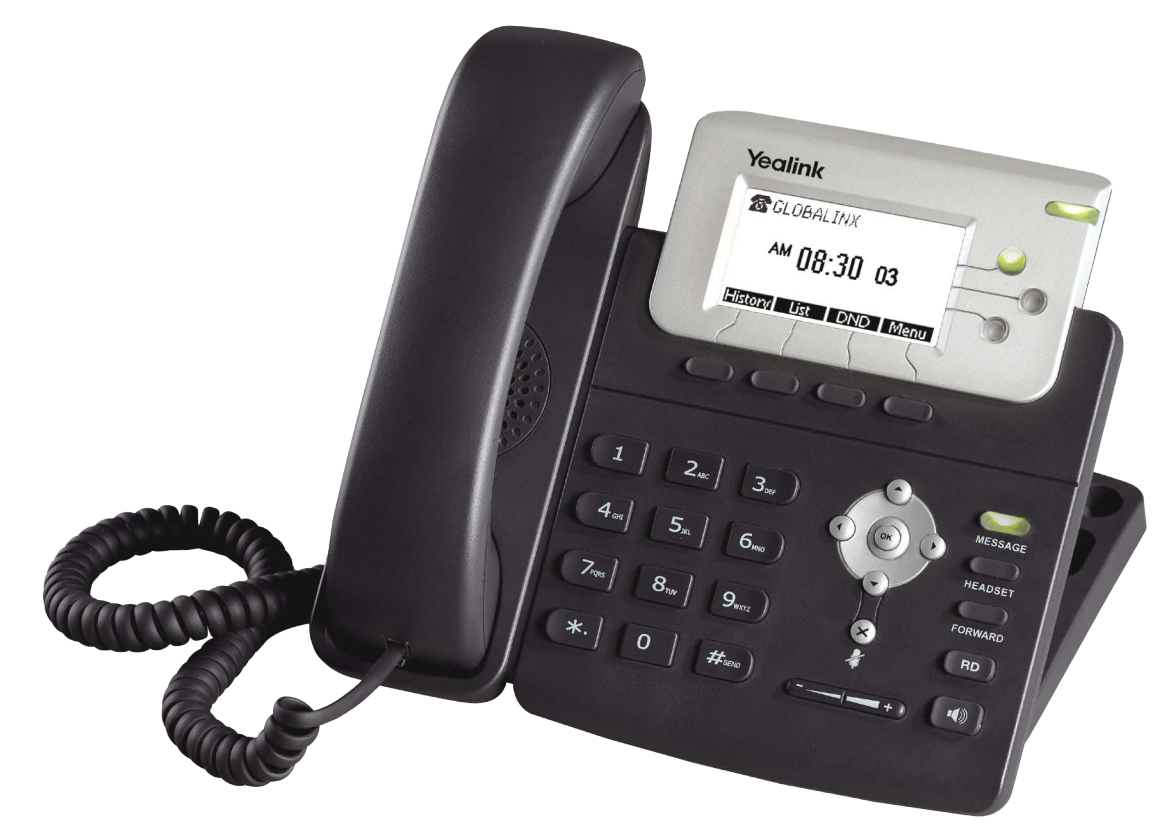

# **SIP-T22P User's Guide**

Thank you for choosing this T-22 Enterprise IP Phone. This phone is especially designed for active users in the office environment. It features fashionable and sleek design, and abundant telephony applications.

In this User's Guide, you will find everything you need to efficiently use your new phone. Be sure to verify with your office administrator that you have permission to configure your IP phone.

# **GLE BALINX®**

275 Kenneth Dr. Rochester, NY 14623 www.GLOBALINXsolutions.com (866) 909-8253

# **Tables of Contents**

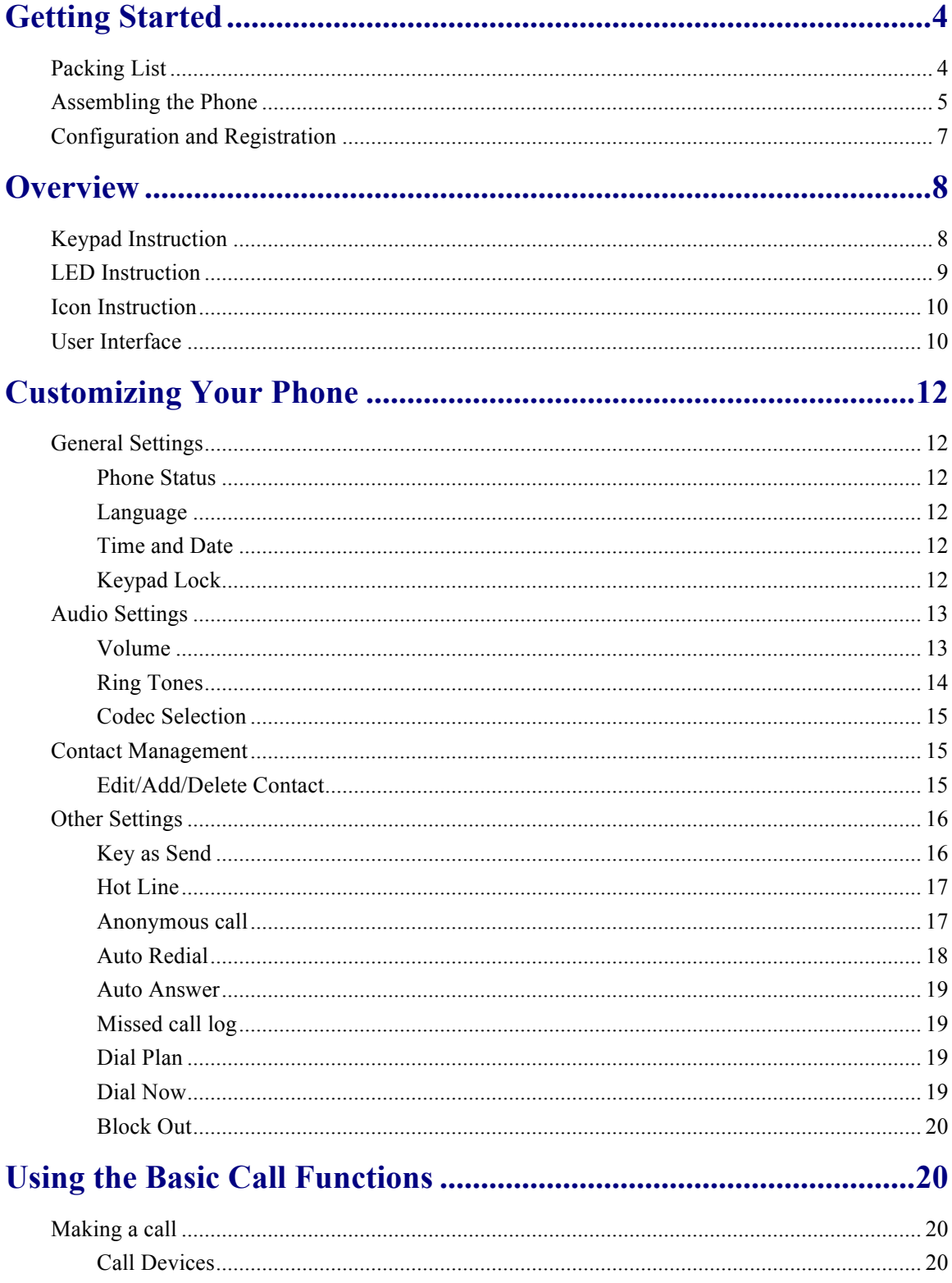

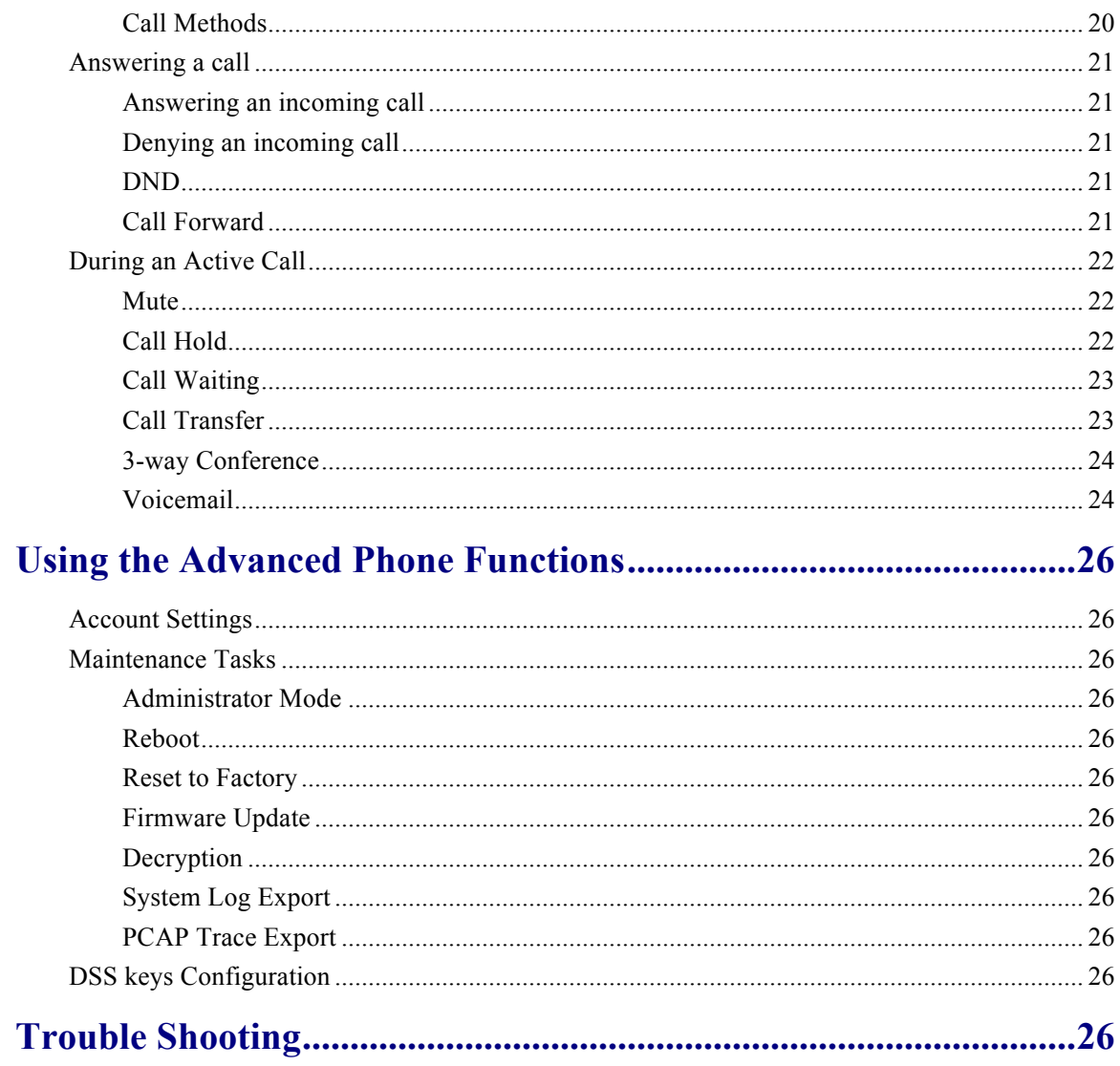

# **Getting Started**

# **Packing List**

The following components are included in your package:

• Enterprise IP Phone

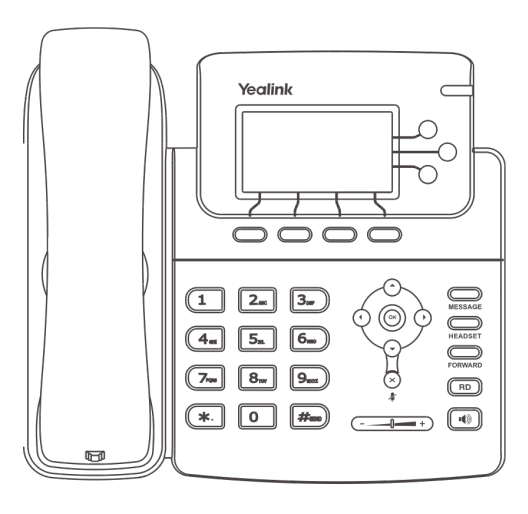

Phone Stand

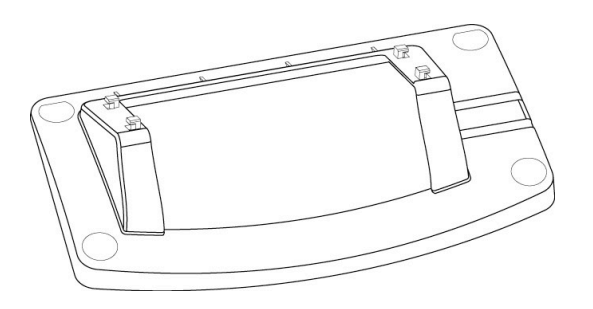

Power Adapter

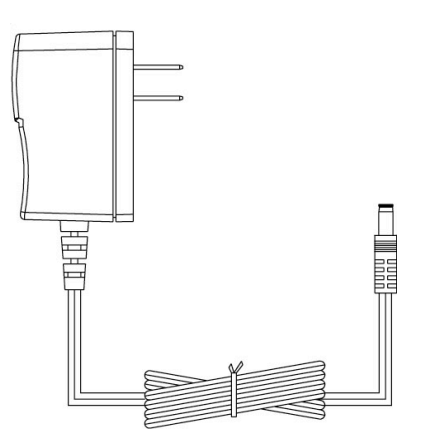

Handset & Handset Cord

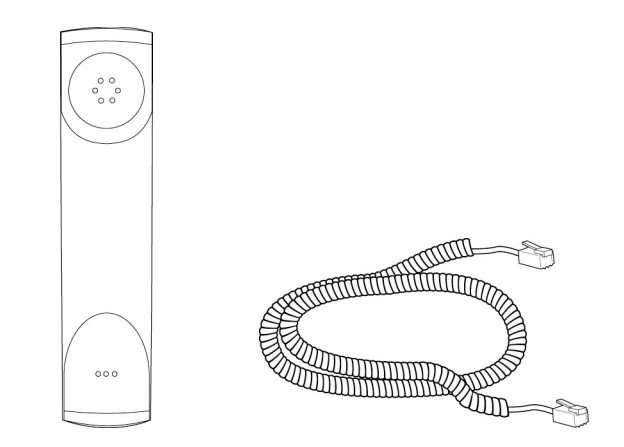

Ethernet Cable

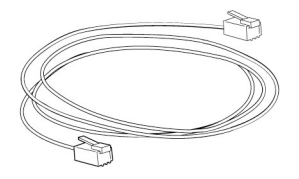

Quick Installation Guide & Quick Reference

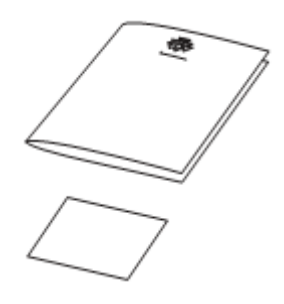

Check this list before installation to ensure that you have received each item. If you are missing any items, contact GLOBALINX® Customer Service.

# **Assembling the Phone**

This section introduces how to assemble the phone with the components in the packing list:

- Attach the stand;
- Connect Handset and Headset;
- Connect Network and Power.

#### **1) Attach the Stand, as shown below:**

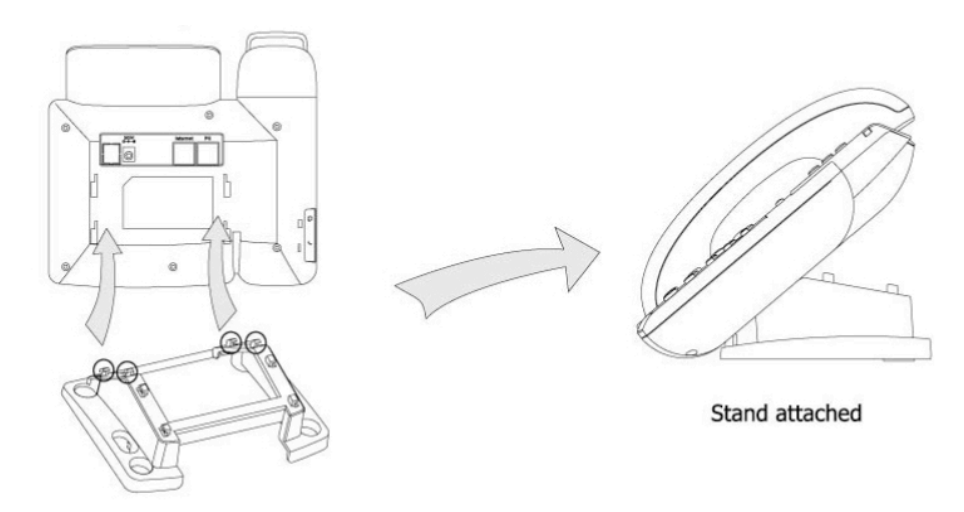

#### **2) Connect Handset and Headset, as shown below:**

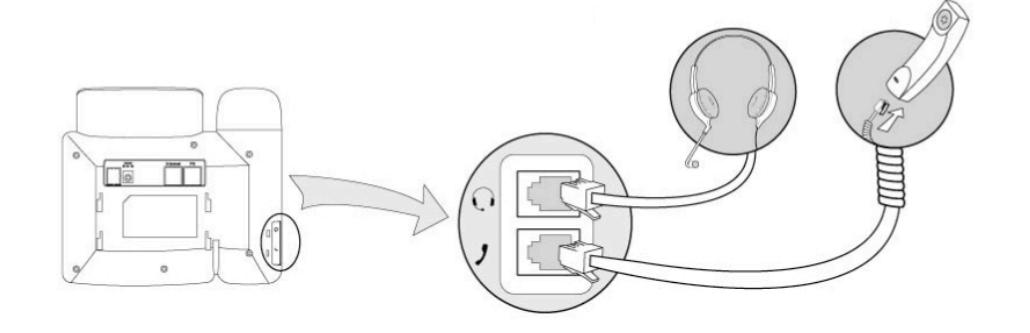

#### **Note:**

The headset is not provided and must be purchased separately. Please contact your distributor for more information.

#### **3) Connect Network and Power**

Connect the phone to the AC Power directly using the power adapter.

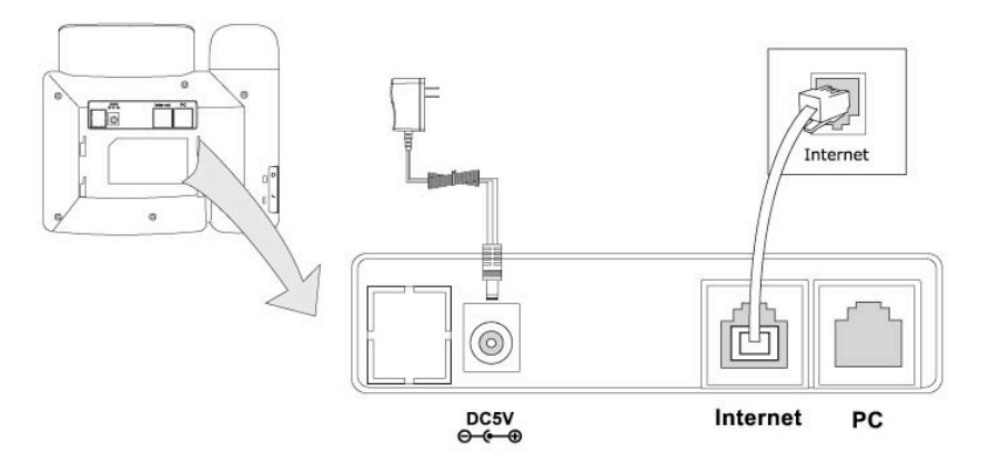

The phone can also share the network connection with other network devices such as

PC. Connect the phone's PC port and computer's Network Port together using an Ethernet cable, shown as below:

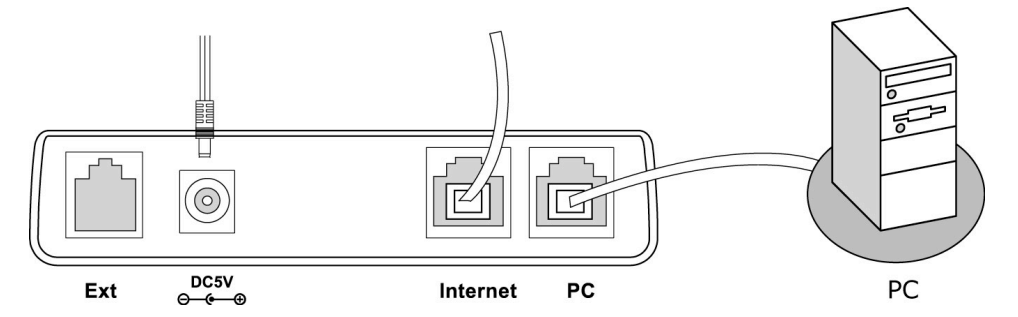

# **Configuration and Registration**

Your T-22 has been configured for your use. Please follow the Quick Installation Guide for set-up instructions.

# **Overview**

## **Keypad Instruction**

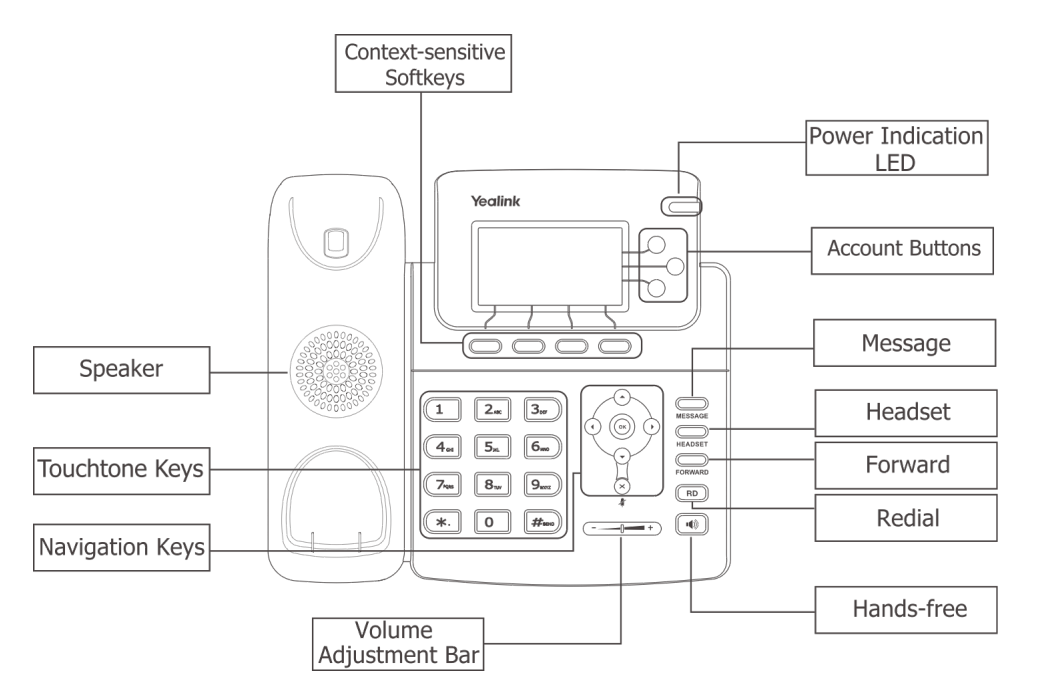

Please review the following list, which introduces the IP phone's keypad in details:

#### **Power Indication LED**

It will show the power status, it will be on if the phone is powered, off if the phone is not powered, and blink when someone calls in.

#### **Context-sensitive softkey**

The screen will display labels for these keys, to identify their context-sensitive functions.

#### **Line Key**

This buttons are used to activate up to the three user accounts.

#### **Touchtone Keypad**

Use the Touchtone keypad to enter numbers, letters and special characters. Depending on the selected input mode, you can enter digits, lower / upper case or special characters.

#### **Navigation Keys**

Use the navigation keys to navigate in the display menus and confirm and cancel actions.

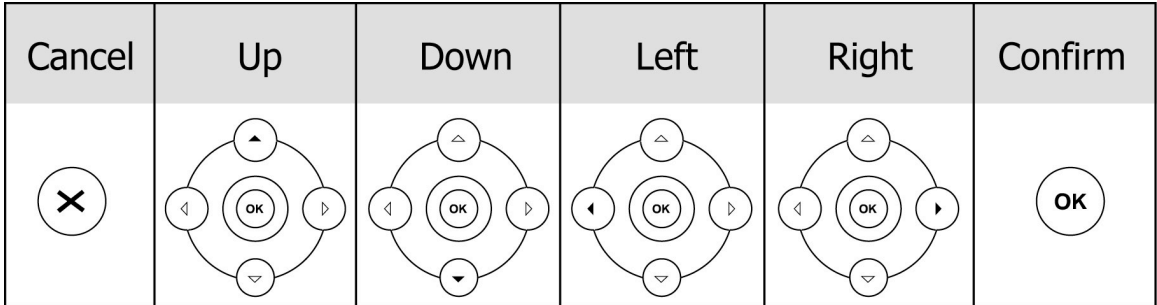

#### **Audio Device Control Keys**

Use the audio device control keys to perform the following actions depending on your phone type:

: Adjust the volume of the handset, headset, speaker and ring tone;

**(4)**. Allows for hands-free communication during calls;

**EXECUTE:** Place and receive calls through an optionally connected headset.

: Mute audio transmission locally during calls;

#### **Hard Feature Keys**

**EXPRED EXECUTE:** Allow users to access the Voice Mail interface directly;

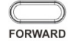

FORWARD: FORWARD forward the current call to third party;

**ED**: Press to enter the Dialed Calls interface, then choose a record to dial out.

# **LED Instruction**

Table 1 Line Keys

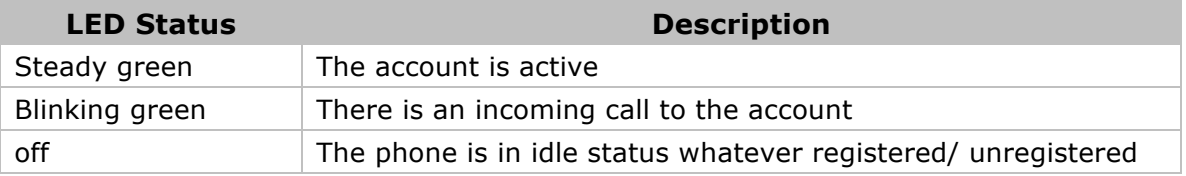

#### Table 2 Power Indication LED

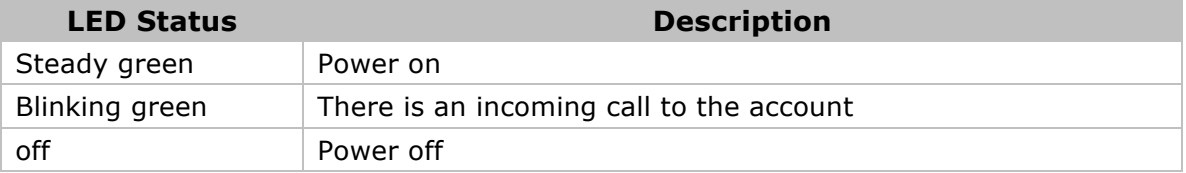

# **Icon Instruction**

The IP Phone displays different kinds of icons on its LCD, you can refer to the following table for their meanings:

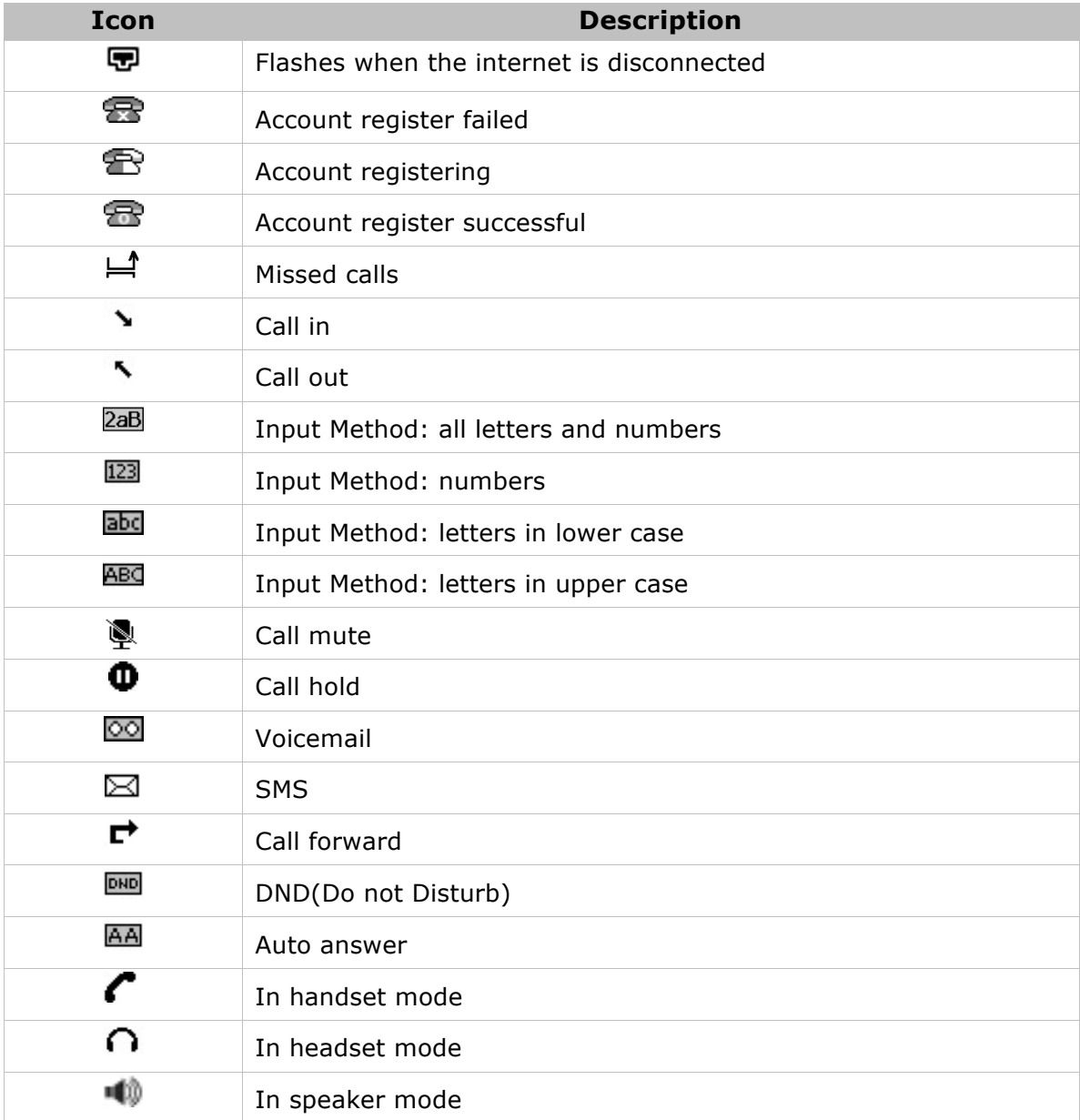

# **User Interface**

To customize specific options on your phones: Use keypad and display on the phone;

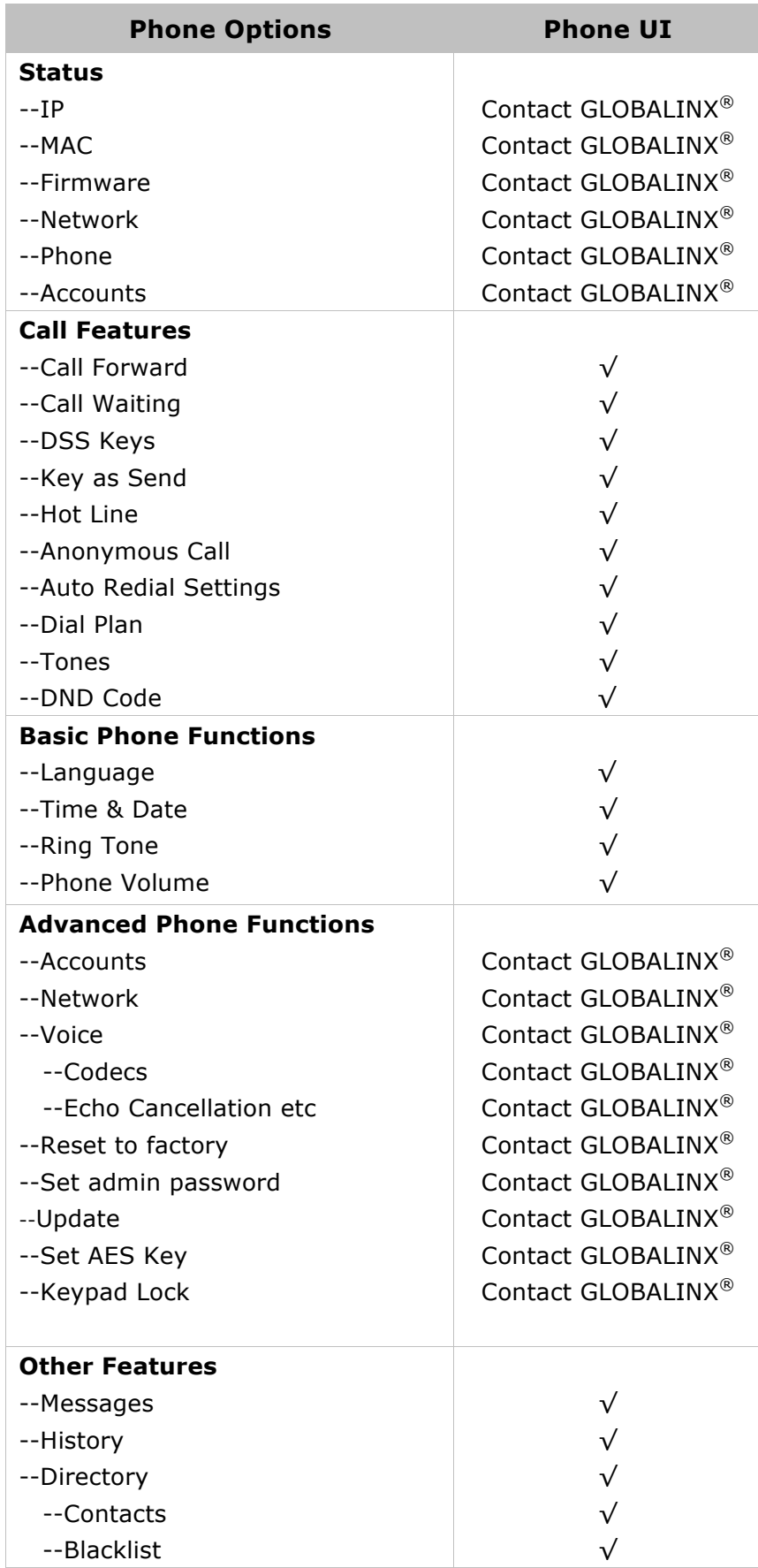

#### **User and Administrator Mode**

Your phone can be used in user or administrator mode. Administrator mode is the default setting with full configuration rights. The default administrator password can be obtained from GLOBALINX®.

# **Customizing Your Phone**

## **General Settings**

#### **Phone Status**

You can view the status of your phone using the Phone interface.

This option allows you to review:

- Network status: IP, Mac, Gateway, DNS, WAN, LAN, etc;
- Phone status: Model, Hardware version, Firmware version, Product ID, MAC, etc;
- Accounts: The 3 SIP accounts status;
- Firmware version;

Please contact GLOBALINX<sup>®</sup> before making any changes in the status of this phone.

#### **Language**

The default Phone interface language is **English**.

#### **Note**:

All languages may not be available for selection. The available languages depend on the language packs currently loaded to the IP phone. Please contact GLOBALINX® Customer Service for more information about loading language packs.

#### **Time and Date**

The time and date appears on the idle screen of the IP phone. If the phone cannot obtain a time and date from the call server, please contact GLOBALINX® if the time or date is incorrect.

#### **Keypad Lock**

You can lock the keypad of your phone when you are temporarily not using it. This function helps you to protect your phone from unauthorized use. You can lock the

following specific keys:

- *Menu Key:* The **Menu** context-sensitive softkeys can not be used until unlocked. You can not access the menu of the phone.
- *Function Keys:* The hard function keys (MESSAGE, HEADSET, FORWARD, RD, Speaker, OK, X, navigation Keys, Volume adjustment button and line keys) can not be used until unlocked. You cannot access the context-sensitive softkeys such as Conf, Hold, Mute, Tran, History, Dir, DND, etc either.
- *All Keys:* All of the keys can not be used until unlocked. You can only use the phone to answer the incoming calls.

*Lock&Answer:* You can only use the phone to answer the incoming calls

To enable keypad lock via Phone interface:

- 1) Press **Menu**->**Settings**->**Advanced Settings**, enter the password, and then press **Confirm** context-sensitive softkey.
- 2) Choose **Keypad Lock** option.
- 3) Use the navigation key to highlight the one you want to lock.

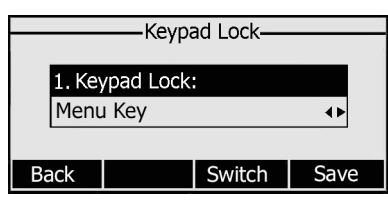

- 4) Press **Save** context-sensitive softkey to activate the change, or the **Back** context-sensitive softkey to return to the previous screen.
- 5) The icon  $\mathbf \Xi$  will be displayed on the top right corner of the idle screen.
- 6) If you choose **Lock&Answer**, it will show the icon  $\theta$  and  $\overline{AA}$  on the user interface.

To unlock the phone via Phone interface:

- 1) Press **Menu** context-sensitive softkey, you are prompted for the password.
- 2) Enter the password, and then press **Confirm** context-sensitive softkey, the phone is unlocked.
- 3) The icon will be disappearing from the idle screen.
- 4) If you choose **Lock&Answer**, you have to enter **Menu**->**Settings**->**Advanced Settings**->**Keypad Lock** to disable this option.

#### **Note:**

- 1. The default password can be obtained from GLOBALINX<sup>®</sup>.
- 2. Users can make emergency calls when the phone is locked.

# **Audio Settings**

#### **Volume**

You can adjust the volume of handset/speaker/headset/Ring Volume.

To adjust the volume when you are not in an active call:

- 1) Press **Menu**->**Settings**->**Basic Settings**.
- 2) Scroll to Phone Volume, and press **Enter** context-sensitive softkey, highlight the one you want to adjust the volume, use the Volume Adjustment Bar or navigation keys to adjust the volume.

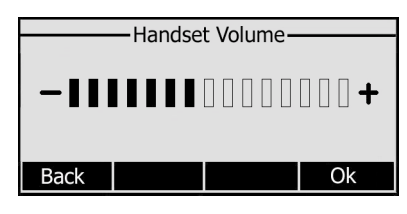

3) Press they **OK** context-sensitive softkey to save the change or the **Back** context-sensitive softkey to cancel.

To adjust the volume when you are on an active call:

When Handset/Headset/Hands-free mode is activated, press the Volume Adjustment Bar to a comfortable level.

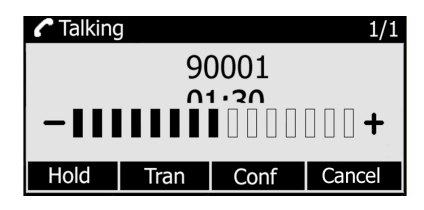

**Note:**

The volume can only be adjusted via Phone interface.

### **Ring Tones**

You can adjust the type and volume of the ring tone.

To adjust the Ring Tone Type via Phone interface:

- 1) Press **Menu**->**Settings**->**Basic Settings**.
- 2) Scroll to Ring Tone, and press **Enter** context-sensitive softkey.
- 3) Use the navigation keys to highlight the specific one.

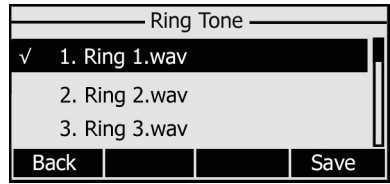

4) Press **Save** context-sensitive softkey to save the change or the **Back**  context-sensitive softkey to cancel.

To adjust the volume via Phone interface:

- 1) Press **Menu**->**Settings**->**Basic Settings**->**Enter**.
- 2) Scroll to **Phone Volume**->**Ring Volume**, use the Volume Adjustment Bar or navigation keys to adjust the volume.

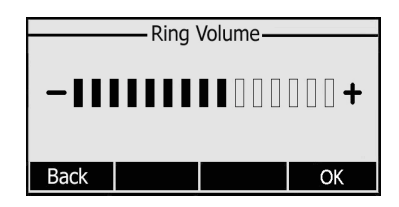

3) Press **OK** context-sensitive softkey to save the change or the **Back** context-sensitive softkey to cancel.

You can also adjust the ring tone volume the following way:

When the phone is in idle status, press the Volume Adjustment Bar to a comfortable level.

When you adjust the ring volume to 0, or press the **Silence** context-sensitive softkey when there is incoming call, the icon  $\mathbb{I}^{\backslash x}$  will be shown on the LCD. Press the Volume Adjustment Bar to adjust the volume, and the icon will disappear.

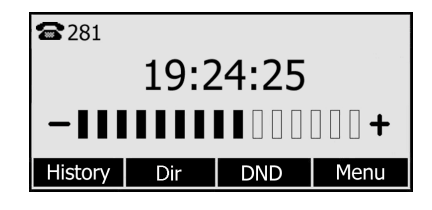

### **Codec Selection**

The IP phone supports the following voice codecs: G726 and G711. Please contact GLOBALINX® Customer Service for any adjustment of Codecs.

# **Contact Management**

### **Edit/Add/Delete Contact**

You can store a large number of contacts in your phone's contact list. You can add, edit, delete, dial, and search for a contact in the contact list.

To add a contact via Phone interface:

- 1) Press **Dir**->**Contacts**->**Enter**.
- 2) Press **Add** context-sensitive softkey; enter Name, Office/Mobile number, Account and other information of the contact from the keypad. Use the **123** softkey to select between numeric and upper/lower case alphanumeric modes.

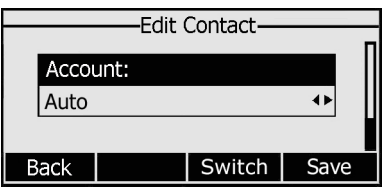

3) Use the navigation keys to select the desired account as Line if you want to assign the contact to a specific account.

4) Press **Save** context-sensitive softkey to add the contact or the **Back** context-sensitive softkey to cancel the change.

To edit/delete a contact via Phone interface:

- 1) Press **Dir**->**Contacts**->**Enter**.
- 2) Use the navigation key to highlight the one you want to delete, then press **Option** context-sensitive softkey, scroll to Detail/delete, and press **OK** context-sensitive softkey.

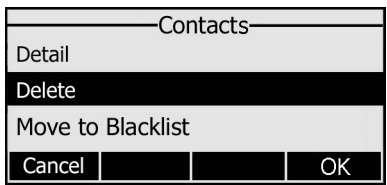

3) Make the desired changes and press **OK** context-sensitive softkey to confirm. Or press **Cancel** context-sensitive softkey to return to the Contacts interface.

To move a contact to the blacklist via Phone interface:

- 1) Press **Dir**->**Contacts**->**Enter**.
- 2) Use the navigation key to highlight the one you want to move, press **Option** context-sensitive softkey, scroll to move to Blacklist, press **OK** context-sensitive softkey twice to confirm the change, or press **Cancel** context-sensitive softkey to return to the Contacts interface.

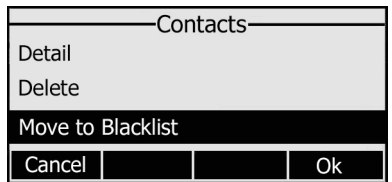

3) You can check the blacklist by pressing **Menu**->**Directory**->**Blacklist**, and do the desired changes.

#### **Note:**

If the contact is moved to the blacklist, then the call from this contact can not get through.

## **Other Settings**

#### **Key as Send**

Users can set a specific button (" $#''$  or " $*$ ") to activate as the send button.

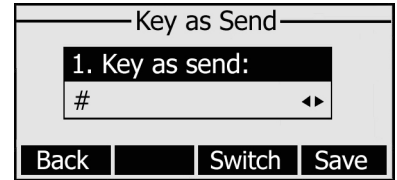

1) Press the **Switch** context-sensitive softkey to choose a button that you want to use

as the send key: " $#$ ", " $*$ ", or disable this option.

2) Press the **Save** context-sensitive softkey to save the changes.

#### **Hot Line**

To set the hot line number via the IP phone interface:

1) Press **Menu**->**Features**->**Hot Line**->**Enter** to enter the configuration page.

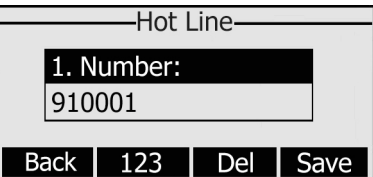

- 2) Enter the hot line number and press the **Save** context-sensitive softkey to save the changes.
- 3) When you pick up the handset or press the speaker button or the registered Line key, it will dial out the number automatically.

#### **Anonymous call**

To set the anonymous call via the IP phone interface:

1) Press **Menu** ->**Features**-> **Anonymous Call** ->**Enter** to enter the configuration page.

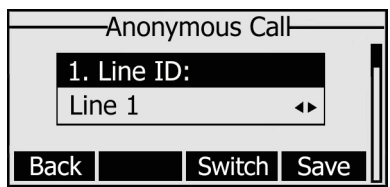

- 2) By the **Switch** context-sensitive softkey, you can choose the Line ID.
- 3) Press the navigation keys to enter and choose whether to enable the anonymous call function. This feature allows the subscriber to make a call with the display of their calling identification information blocked.

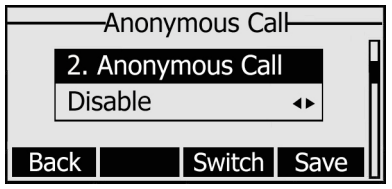

4) Press the navigation keys to enter and choose whether to enable the anonymous rejection function. The feature allows the subscriber to reject all calls from callers who have blocked the display of their calling identification information (calling number and calling name).

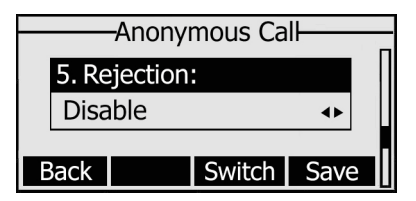

#### **Note:**

This configuration is only available for the current default account.

5) Press the **Save** context-sensitive softkey to save the changes.

### **Auto Redial**

Auto redial is a telephone feature that redials a busy number in a fixed number of times before giving up.

To set auto redial via the IP phone interface:

1) Press **Menu**->**Features**->**Auto Redial Settings**->**Enter** to enter the configuration page.

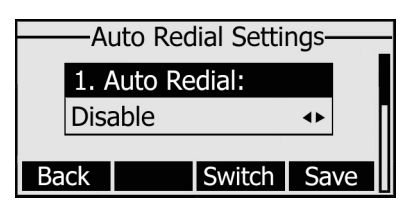

- 2) With the **Switch** context-sensitive softkey, you can choose whether to enable the auto redial function.
- 3) Press the navigation keys to choose and set the redial interval, which is used to the set period to redial again when the call is denied access or expire. It is measured by seconds.

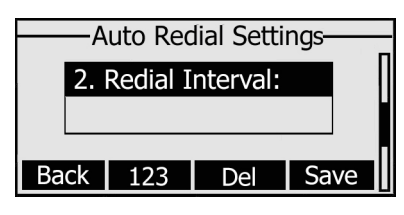

4) Press the navigation keys to choose and set the redial times.

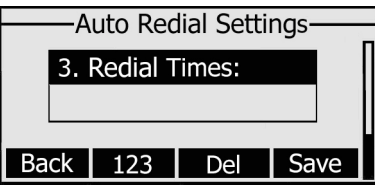

5) Press the **Save** context-sensitive softkey to save the changes.

#### **Auto Answer**

Auto-answer allows an incoming call to be answered without requiring any action by the user. This is a useful feature for people who have difficulty in using their hands or fingers, who have a visual impairment, or who have a cognitive impairment. You can set this function to a special account.

To set Auto Answer via the IP phone interface:

1) Press **Menu**->**Settings**->**Advanced Settings**->**Accounts**, choose a line and press the **Enter** context-sensitive softkey to enter the configuration interface, then use the navigation keys to choose Auto Answer option.

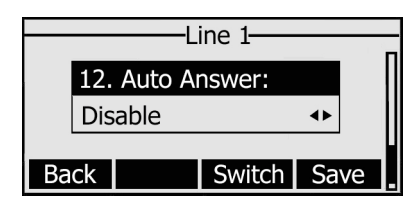

- 2) Press the **Switch** context-sensitive softkey to enable or disable the auto answer function. The default is Disable.
- 3) Press the **Save** context-sensitive softkey to save the changes.

#### **Missed call log**

Defines whether to save the missed calls to the call history record or display the missed calls on the idle screen. This function can only be set By  $GLOBALINX<sup>®</sup>$ :

### **Dial Plan**

A dial plan establishes the expected number and pattern of digits for a telephone number. This includes country codes, access codes, area codes and all combinations of digits dialed. For example if you set the *Prefix* as 0 and *Replace* it with 0086 (Chinese country code), when you dial 05702000 out, the number will be replaced by 00865702000 automatically.

Please contact GLOBALINX® Customer Service for support with this feature.

### **Dial Now**

Dial-now enables you to define the specific length of any number/letter in advance (for example xxx), next time when users dial out the 123 whose length matches the Dial-now rule, the phone will dial out 123 immediately without pressing Send button. Please contact GLOBALINX<sup>®</sup> Customer Service for support with this feature.

### **Block Out**

The specific phone numbers can be forbidden to be called from your IP phone.

- 1) Choose **Phone**->**Dial Plan**->**Block Out**.
- 2) Enter the phone number and click Add button to save the changes, or choose one from the list, click the **Delete** button to delete the record.
- 3) You cannot dial out the number from your IP phone unless it is removed from the Forbidden List.

# **Using the Basic Call Functions**

# **Making a call**

### **Call Devices**

You can make a phone call via the following devices:

- 1) Pick up the handset,  $\bullet$  icon will be displayed in the idle screen.
- 2) Press the Speaker button,  $\blacksquare$  icon will be displayed in the idle screen.
- 3) Press the Headset button if the headset is connected to the Headset Port in advance.
	- The icon  $\bigcap$  will be displayed in the idle screen.

You can also dial the number first, and then choose the method you will use to speak to the other party.

## **Call Methods**

You can press an available line button if there is more than one account, then

- 1) Dial the number you want to call, or
- 2) Press the **Directory** context-sensitive softkey, use the navigation keys to highlight your choice, or
- 3) Press **History** context-sensitive softkey, use the navigation keys to highlight your choice (press Left/Right button to chose All Calls, Missed Calls, Dialed Calls, Received Calls and Forwarded Calls), or
- 4) Press the **RD** button to enter the Dialed Calls interface, choose a record to call out, or
- 5) Press the DSS keys, which have been set as speed dial button.

Then press the Send button or **Send** context-sensitive softkey to make the call out if necessary.

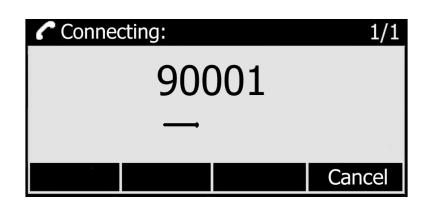

## **Answering a call**

#### **Answering an incoming call**

- 1) If you are not on another phone, lift the handset, or press the **Speaker** button/ **Answer** context-sensitive softkey to answer using the speakerphone, or press the **headset** button to answer using the headset.
- 2) If you are on another call, press **Answer** context-sensitive softkey to answer the call, or press the **Reject** context-sensitive softkey to refuse it.
- 3) You can also press the **Silence** context-sensitive softkey to mute the call.

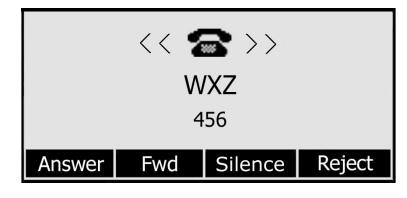

During the conversation, you can alternate between Headset, Handset and Speaker phone by pressing the corresponding buttons or picking up the handset.

### **Denying an incoming call**

Press **Reject** context-sensitive softkey to deny the incoming call directly.

### **DND**

Press **DND** context-sensitive softkey to activate DND Mode when the phone is in idle status. Further incoming calls will be rejected and the display shows: DND icon. Press it again, or picking up the handset to deactivate DND mode. You can find the incoming call record in the Call History.

### **Call Forward**

This feature allows you to forward an incoming call to another phone number e.g. a cell phone or voice mailbox.

The following call forwarding events can be configured:

- *Always:* Incoming calls are immediately forwarded.
- *Busy:* Incoming calls are immediately forwarded when the phone is busy.
- *No Answer:* Incoming calls are forwarded when the phone is not answered after a

specific period.

To configure Call Forward via Phone interface:

- 1) Press the following context-sensitive softkeys: **Menu**->**Features**->**Call Forward**->**Enter**.
- 2) There are 3 options: Always Forward, Busy Forward and No Answer Forward.
- 3) Choose one of them, enter the phone number you want to forward to.

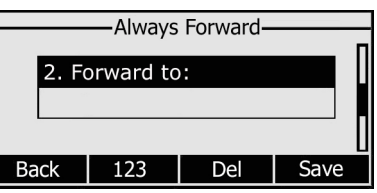

4) Press **Save** to save the changes.

# **During an Active Call**

#### **Mute**

This function allows you to mute the microphone of the IP Phone during a call; you cannot be heard by the other party. You can still hear all other parties while mute is enabled.

To mute/resume the conversation:

Press **MUTE** button during the conversation, the icon  $\sum_{n=1}^{\infty}$  will be shown on the LCD.

Press it again to get the microphone return to normal conversation.

### **Call Hold**

This call function allows you to place an active call on hold. In this case your IP PBX might play a melody or message to the other party while waiting. Other calls can be received and made while having a call on hold.

To hold/resume a call:

- 1) Press the **HOLD** button or **Hold** context-sensitive softkey to put your active call on hold.
- 2) If there is only one call on hold, press the **Resume** context-sensitive softkey or **HOLD** button to retrieve the call.

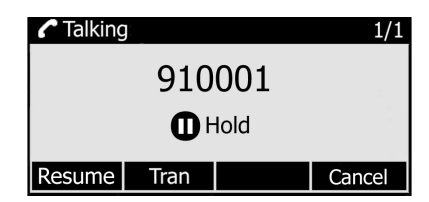

3) If there is more than one call on hold, press the line keys to switch the current account (The on hold calls are under different lines), or the Up/Down button to

highlight the call (The on hold calls are under the same lines), then press the **Resume** context-sensitive softkey or Hold button to retrieve the call.

**Note:**

When you are under the call hold status, putting down the handset, the conversation will go on over the speaker instead of hanging up the call.

### **Call Waiting**

This call feature allows your phone to accept other incoming calls to the extension.

To enable/disable Call Waiting via Phone interface:

- 1) Press **Menu**->**Features**->**Call Waiting**->**Enter** context-sensitive softkeys.
- 2) Use the navigation keys or **Disable/Enable** context-sensitive softkey to active/inactive call waiting.

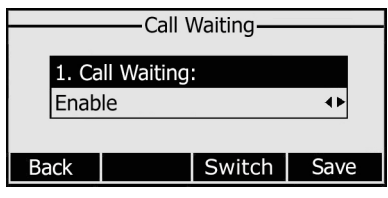

3) Press **Save** context-sensitive softkeys to save the changes, or **Back** context-sensitive softkey to return to the previous menu.

### **Call Transfer**

You can customize your phone so that incoming calls are transferred directly to the third party such as another extension, mobile phone number, etc. There are three ways to transfer the call: Blind Transfer, Attended Transfer and Semi-Attend Transfer.

To Blind Transfer via phone interface:

- 1) A and B are in a conversation, A presses **TRAN** Button or **Transfer** context-sensitive softkey to put B on hold, then A can dial the third telephone number C and press the **Tran** context-sensitive softkey to call out. A will turn into a hold status, and the LCD will display the call as Transferred.
- 2) After the C answered the call, or A press the **Cancel** context-sensitive softkey to complete the transfer. A will be disconnected from the call. B can then talk to C.

To Attended Transfer via phone interface:

- 1) A and B are in a conversation, A presses **TRAN** Button or **Transfer** context-sensitive softkey to put B on hold, then A can dial the third telephone number C and press the **OK** or **SEND** button to call out.
- 2) After C answered the call, A and C can have a private conversation without B hearing it, then A presses the **TRAN** button to complete the transfer.
- 3) A will be disconnected from the call. B can then talk to C.

To Semi-Attend Transfer via phone interface:

1) A and B are in a conversation, A presses the **TRAN** button or **Transfer** 

context-sensitive softkey to put B on hold, then A can dial a new number C and presses the **OK** or **SEND** button to call out.

- 2) While C is ringing, A can hang up or press the **Transfer** context-sensitive softkey. Then A will turn into hold status, and the LCD will display as Transferred.
- 3) A will be disconnected from the call, when C answers; B can then talk to C.

### **3-way Conference**

You can establish a three-party conference, during the conversation three phone parties can communicate with each other.

To establish a conference:

- 1) Press the **Conf** context-sensitive softkey during an active call.
- 2) The first call is placed on hold. You will hear a dial tone. Dial the number to conference in, then press the **Send** context-sensitive softkey.

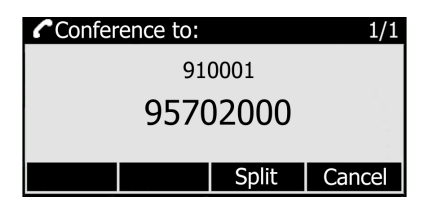

- 3) When the call is answered, the conference call will now include you and the other two parties.
- 4) During the conference, press the **Split** context-sensitive softkey to split the conference into two hold lines, and press the **Resume** context-sensitive softkey to resume the chosen call respectively.
- 5) Hang up to disconnect all parties.

### **Voicemail**

Your voice mailbox messages, which are usually stored on a media server of your local or hosted VoIP telephony system, can be accessed from your phone.

New voice messages can be indicated both acoustically and visually as described below:

- The idle screen will indicate the presence new voice messages:
- The **MESSAGE** button will be lit.

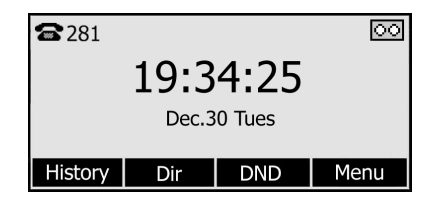

To configure the Voicemail code via Phone interface:

1) Press **MESSAGE** button to enter the setting interface of Voice Mail account 1.

2) Enter the Access code, which the phone uses to connect to your system.

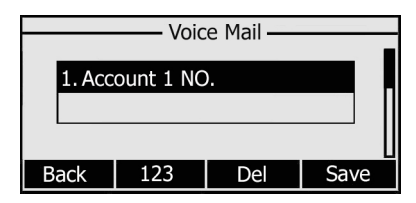

3) Press **Save** to save the change, press **Back** to return to the previous menu.

To retrieve the new voicemail via the Phone interface:

- 1) Press the **Voicemail** context-sensitive softkey directly.
- 2) You will be prompted to enter the password which is needed to connect to your Voice Mail.
- 3) Listen to your new and old messages.

# **Using the Advanced Phone Functions**

# **Account Settings**

Please contact GLOBALINX<sup>®</sup> Customer Service for support with this feature.

# **Maintenance Tasks**

Administrator Mode

Reboot

Reset to Factory

Firmware Update

Decryption

System Log Export

PCAP Trace Export

Please contact GLOBALINX® for support with these features.

# **DSS keys Configuration**

This IP phone has 3 line keys, which are able to set up to 17 functions per key. Please contact GLOBALINX® customer Service for support with DSS key functions

# **Trouble Shooting**

#### **I can not register to the server**?

Please contact GLOBALINX<sup>®</sup> Customer Service for support with this feature.

#### **I can't get the IP address?**

Please contact GLOBALINX® Customer Service for support with this feature.

#### **During a call, I can not hear any voice?**

- 1) Make sure your handset is tightly connected with the phone.
- 2) Check whether you have muted the conversation or not.
- 3) Consult the outbound server details with your ISP.

#### **Have Touchtone keypad problem?**

Please contact GLOBALINX<sup>®</sup> Customer Service for support with this feature.

#### **How to change the time?**

Select the time zone or enter the time information manually on the phone.

#### **How to answer the incoming calls during a call?**

If a call comes in when you are in a conversation, press the **Answer** context-sensitive softkey to answer the call, or press the **Reject** context-sensitive softkey to refuse it.

#### **How to refuse incoming calls during a call?**

You can turn off the function of call waiting, and then our phone will refuse all the incoming calls when you are in a conversation.

The manual is only for reference; GLOBALINX® reserves the right to improve or change the product and the user guide without notice.

If you require further assistance, please contact GLOBALINX® Customer Service at 866-909-8259.

V43.2